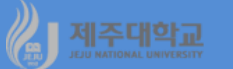

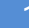

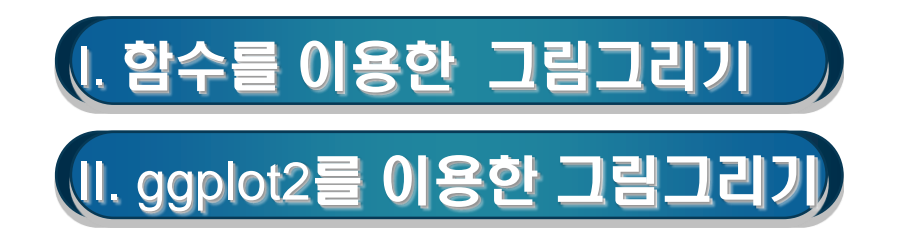

# **Ⅰ. 함수를 이용한 그림그리기**

## **1. 선 그래프/히스토그램/산포도**

GDP and Consumption")

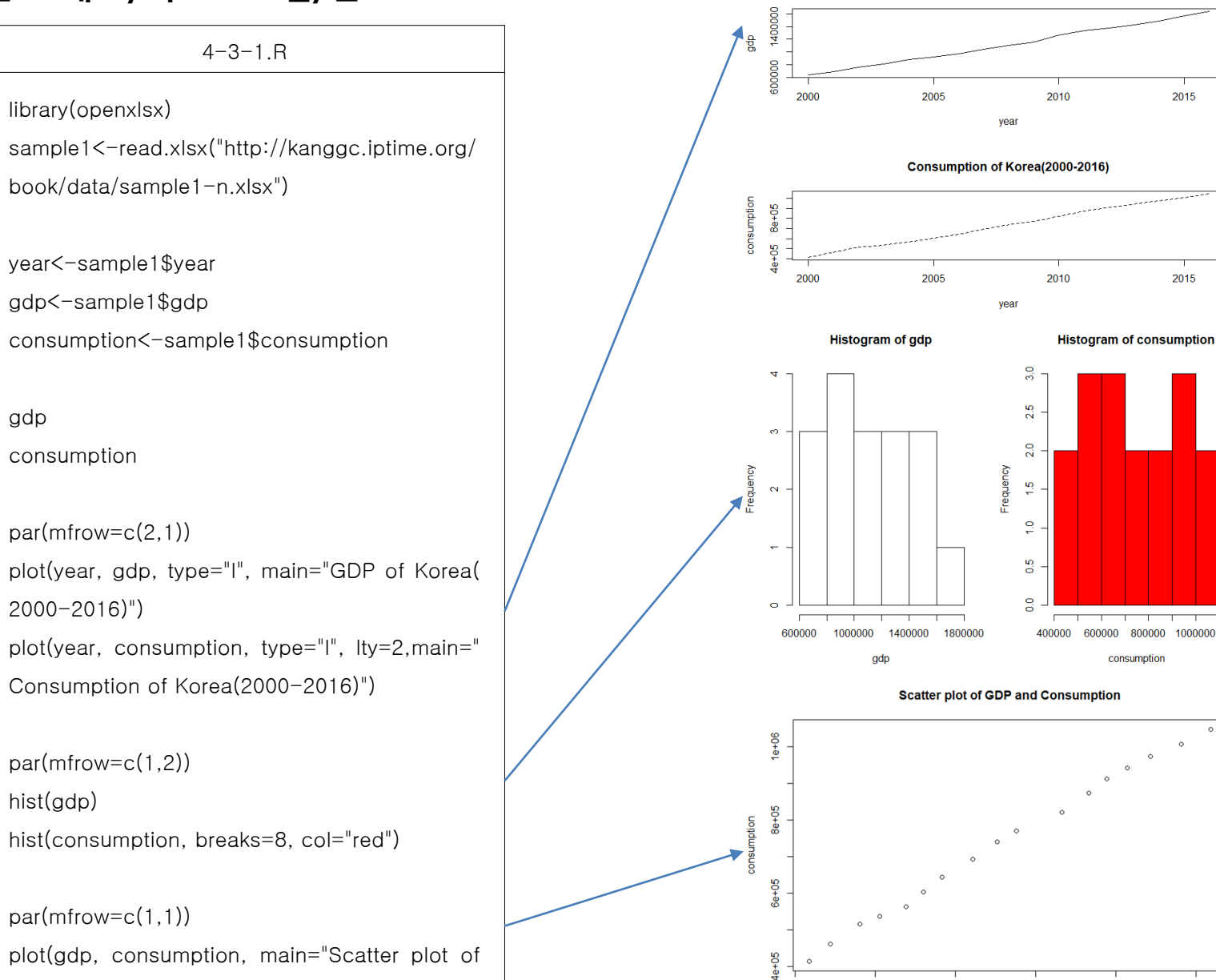

600000

800000

1000000

1200000

gdp

1400000

1600000

GDP of Korea(2000-2016)

Grade")

## **2. 상자그래프 /원그래프 /막대그래프**

#### $4 - 3 - 2$ .R

library(openxlsx) sample1<-read.xlsx("http://kanggc.iptime.org/book/da ta/stat-1.xlsx") mid<-sample1\$mid final< -sample 1 \$final total< -sample 1 \$total grade<-sample1\$grade summary(sample 1 )

par(mfrow=c( 1 , 3)) boxplot(mid, main="Box plot of mid") boxplot(final, main="Box plot of final") boxplot(total, main="Box plot of total")

par(mfrow=c( 1 , 1)) table(grade) slices<-c(4,11,11,16,9,5,3,1) lbls<-c("1등급","2등급","3등급","4등급","5등급","6등급 "," 7등급"," 8등급") pie(slices, labels=lbls, main="Pie Chart of Total Score") counts< -table(total, grade) barplot(counts, main="Bar Chart of Total Score", xlab="

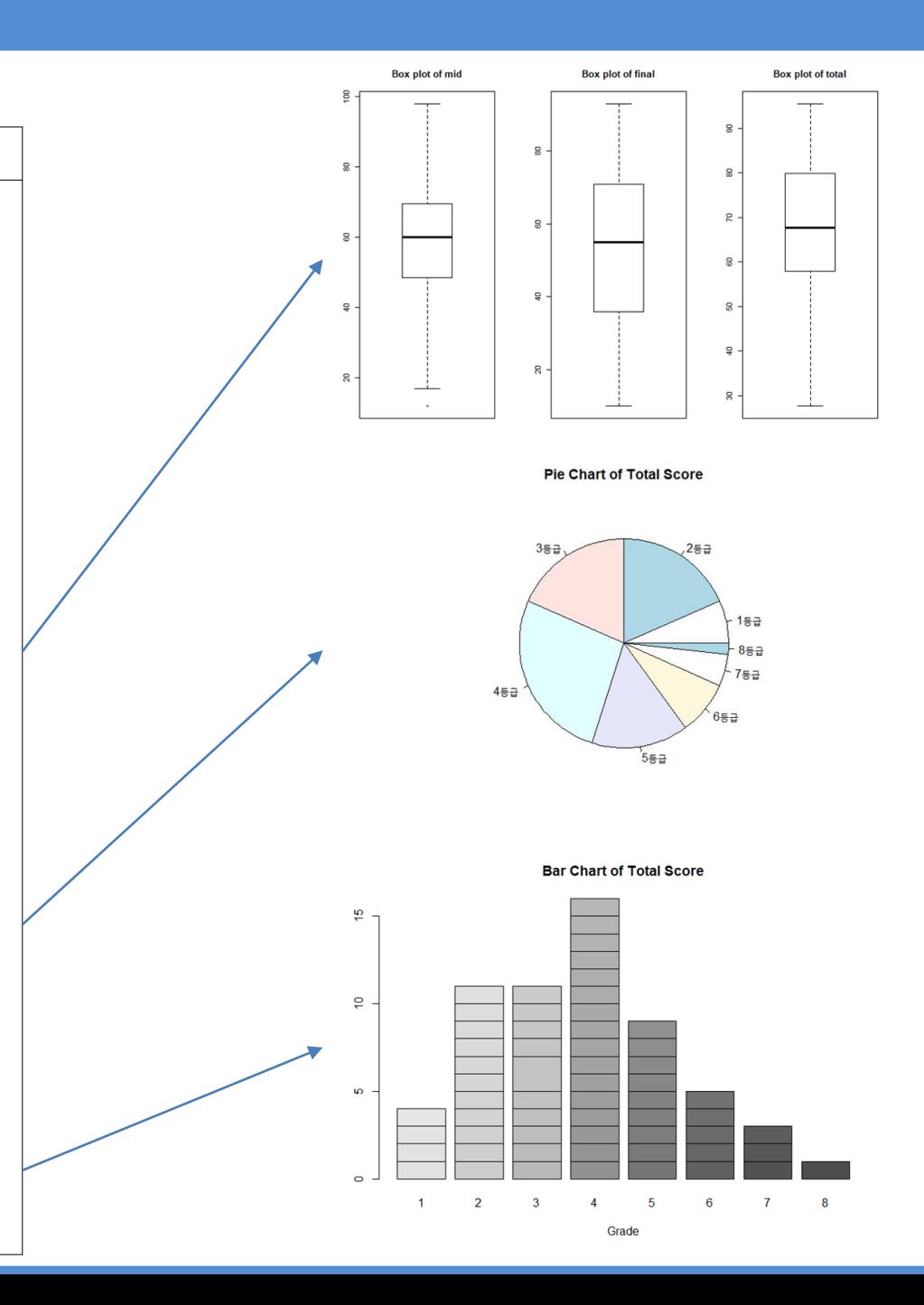

### **3. 잎-줄기 그래프**

The decimal point is  $1$  digit(s) to the right of the

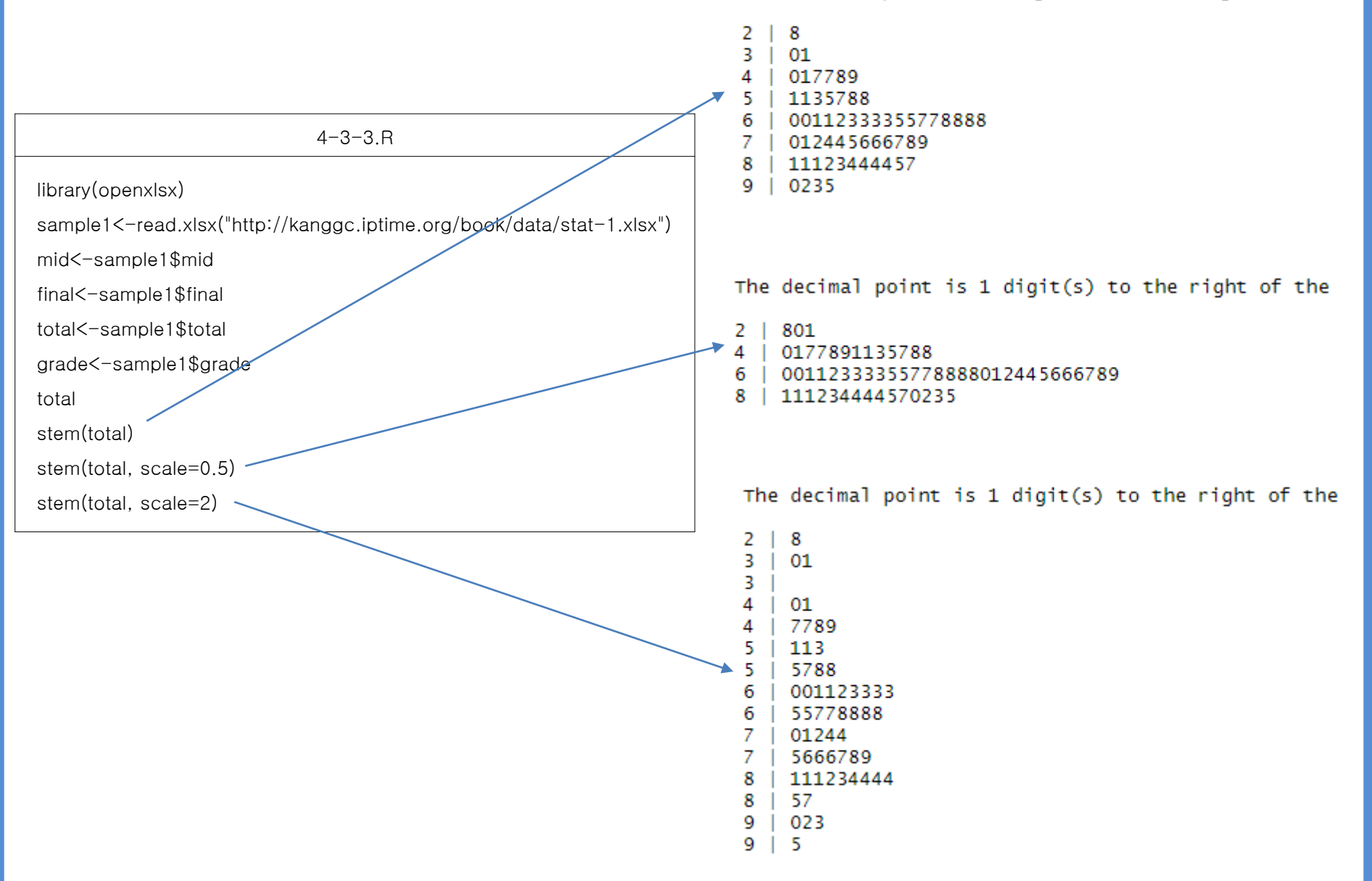

**0. ggplot2 레이어 구조**

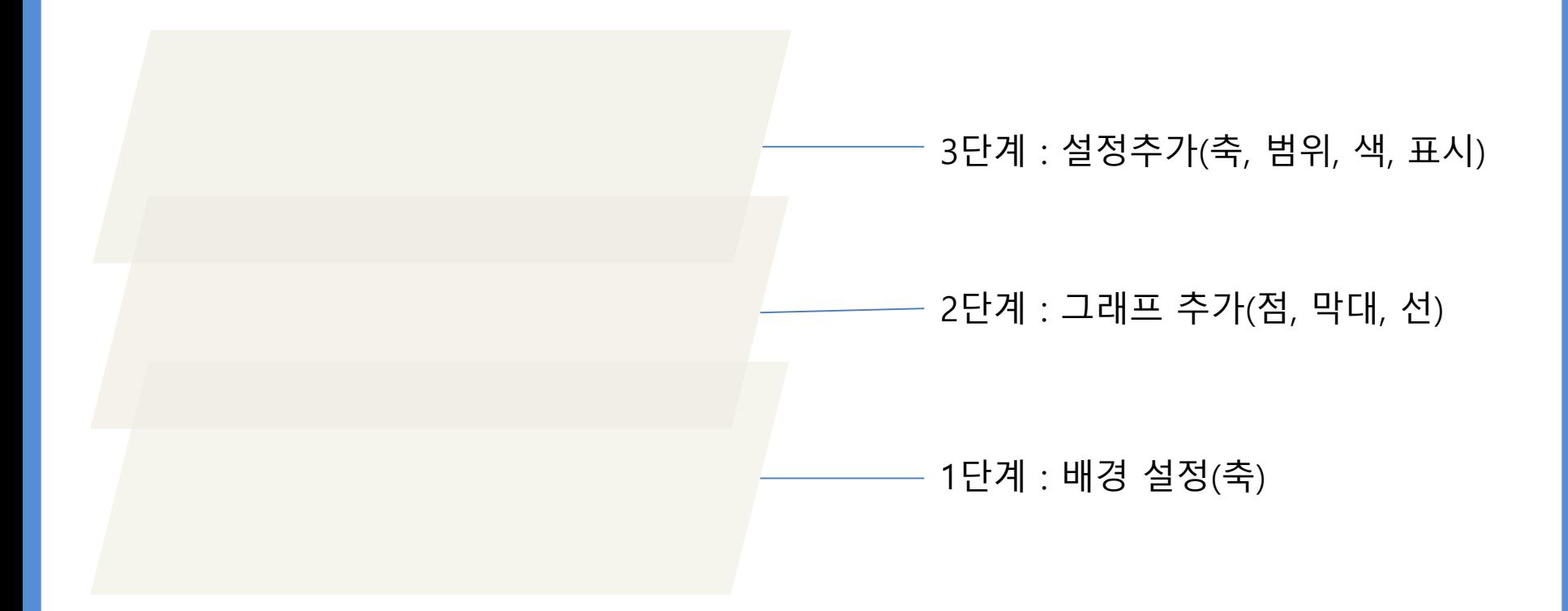

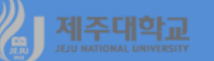

- **ggplot2는 데이터를 시각화하는 패키지로 보통 3단계로 구성되어 있음**
	- **∙ 1단계 : 배경 설정으로 데이터 축을 설정**
	- **∙ 2단계 : 그래프 추가(점, 막대, 선 등)**
	- **∙ 3단계 : 세부 설정 추가(축 범위, 색, 표식 등)**
- **ggplot2의 함수 구조의 예를 들면 다음과 같음 ggplot(data=data1, aes(x=var1, y=var2))+geom\_point()+xlim(3,6) (1단계) (2단계) (3단계) ∙ 1단계에서 data는 사용할 데이터, aes의 괄호 안은 x축 변수, y축 변수 ∙ 2단계는 그래프의 종류를 나타내는데 주로 사용하는 종류는 다음과 같음 geom\_point() : 산포도 geom\_smooth() : 평활그래프 geom\_bar() : 막대그래프(빈도 막대그래프로 X축만 설정) geom\_col() : 막대그래프(집단간 차이를 나타냄) geom\_boxplot() : 상자그래프 geom\_histogram() : 히스토그램 geom\_line() : 선그래프 ∙ 3단계에서 xlim의 괄호 안은 x축에 그릴 데이터의 범위를 나타냄**

### **1. 선 그래프/히스토그램/산포도**

 $4 - 3 - 4$  R

library(openxlsx)

library(ggplot2)

library(gridExtra)

sample1<-read.xlsx("http://kanggc.jptime.org/book/data/sample1-n.xlsx")

year<-sample1\$year

gdp<-sample1\$gdp

consumption<-sample1\$consumption

plot1<-ggplot(data=sample1, aes(x=year, y=gdp, group=1)) + geom\_line() + ggtitle("GDP o f Korea(2000-2016)")+ theme(plot.title = element\_text(hjust =  $0.5$ )) plot2<-ggplot(data=sample1, aes(x=year, y=consumption, group=1)) + geom\_line() + ggtitl e("Consumption of Korea(2000-2016)") + theme(plot.title = element text(hiust = 0.5)) marrangeGrob(grobs=list(plot1, plot2), nrow=2, ncol=1)

plot3<-ggplot(data=sample1, aes(x=gdp)) + geom\_histogram(fill="white",bins=8) + ggtitle(" Histogram of GDP")+ theme(plot.title = element\_text(hjust =  $0.5$ )) plot4<-ggplot(data=sample1, aes(x=consumption)) + geom\_histogram(fill="red",bins=8) + ggtitle("Histogram of Consumption") + theme(plot.title = element\_text(hjust =  $0.5$ )) marrangeGrob(grobs=list(plot3, plot4), nrow=2, ncol=1)

plot5<-ggplot(data=sample1, aes(x=gdp, y=consumption)) + geom\_point(colour="red", siz  $e=2$ ) + ggtitle("Scatter plot of GDP and Consumption")+ theme(plot.title = element\_text(hjus  $t = 0.5)$ 

marrangeGrob(grobs=list(plot5), nrow=1, ncol=1)

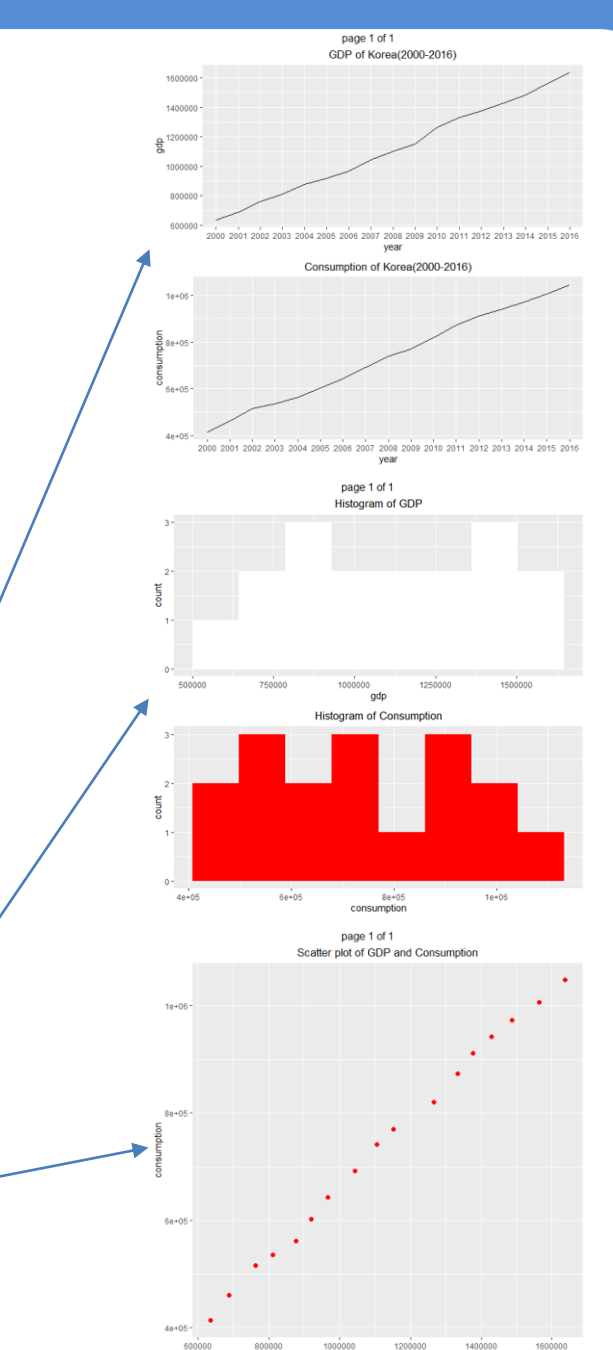

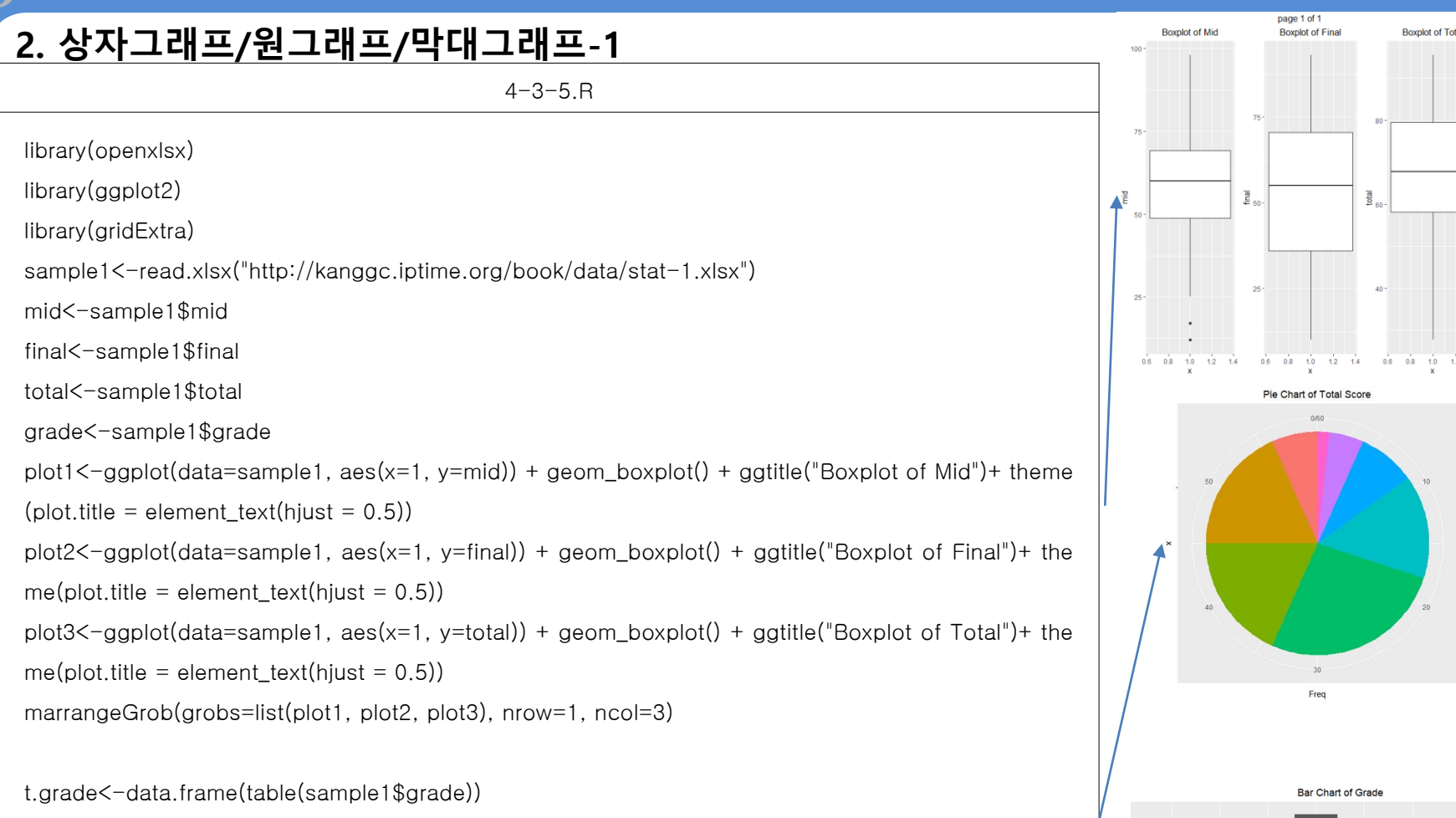

plot4<-ggplot(t.grade, aes(x="", y=Freq, fill=Var1)) + geom\_bar(width=1, stat="identity") + coord\_p olar(theta="y") + ggtitle("Pie Chart of Total Score")+ theme(plot.title = element\_text(hjust =  $0.5$ )) marrangeGrob(grobs=list(plot4), nrow=1, ncol=1)

plot5<-ggplot(data=sample1, aes(x=grade)) + geom\_bar() + ggtitle("Bar Chart of Grade")+ theme(pl ot.title = element\_text(hjust =  $0.5$ )) marrangeGrob(grobs=list(plot5), nrow=1, ncol=1)

grade

## **3. 막대그래프-2**

```
4-3-6.R
library(openxlsx)
library(dplyr)
library(ggplot2)
library(gridExtra)
                                                                                          60 -df<-read.xlsx("http://kanggc.iptime.org/book/data/subtotal-e.xlsx")
                                                                                        mean_total
df
                                                                                          20 -dept_name_1 <- df %>%
 group_by(dept, class) %>%
                                                                                           0 -summarise(mean_total = mean(total))
dept_name_1
                                                                                          60 -plot1<-ggplot(data=dept_name_1, aes(x=dept, y=mean_total, fill fclass
                                                                                        \frac{\text{mean} \cdot \text{total}}{\text{mean}})) +geom_col(position="dodge2") + ggtitle("Bar Chart of Total Mean by d
                                                                                          20<sup>1</sup>ept & class")+ theme(plot.title = element_text(hjust = 0.5))
plot2<-ggplot(data=dept_name_1, aes(x=class, y=mean_total, fill=dept
                                                                                           \mathbf{0})) +
 geom_col(position="dodge2") + ggtitle("Bar Chart of Total Mean by cl
ass & dept")+ theme(plot.title = element_text(hjust = 0.5))
marrangeGrob(grobs=list(plot1, plot2), nrow=2, ncol=1)<sup>*</sup>
```
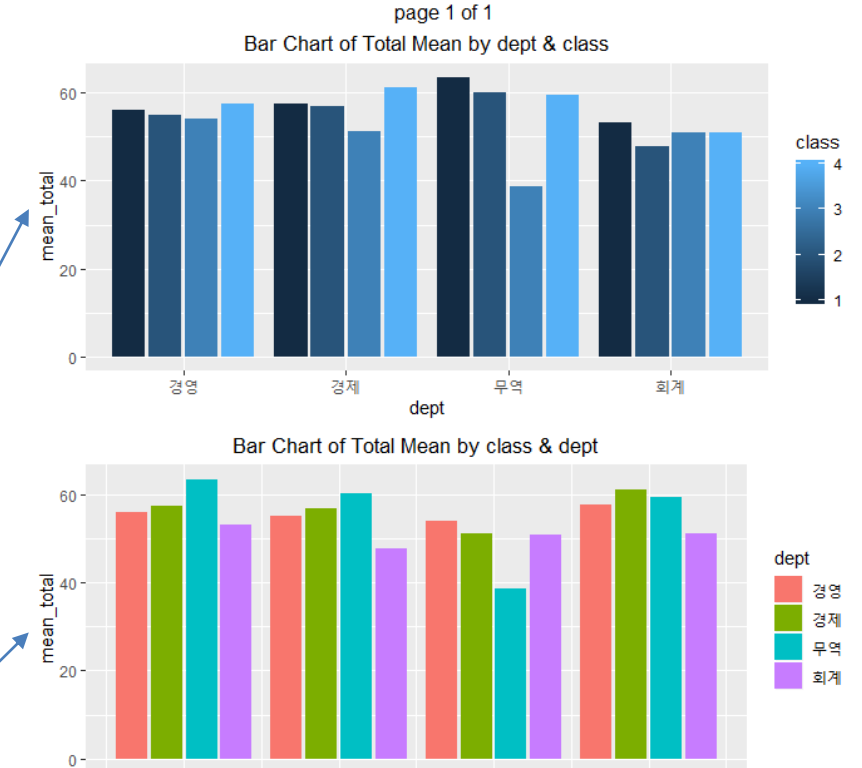

 $\overline{3}$ 

 $\overline{4}$ 

 $\overline{2}$ 

class

 $\mathbf{1}$